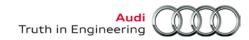

# **Service Information**

VAS Tester Number: AVT-13-06

Subject: VAS-PC Audi Brand DVD V.19.48.00 Date: March 22, 2013

VAS-PC Audi Brand DVD V19.48.00, (Technical Literature ordering number *A48.5001.21.21*) is being shipped to all Audi dealers.

## Please note the following important points:

Hardware problems during the installation of new Brand DVDs are minimized if users regularly perform the Windows hard disc maintenance utility "chkdsk". If your device has never had hard disc maintenance performed via the Windows "chkdsk" utility, please perform this maintenance **prior to** installation of this Brand update, and ensure that it be performed on a regular basis to ensure reliable software functions. Please refer to Service Information document ATE-10-02 for instructions.

- Brand DVD V19.48.00 must only be installed on VAS-PC testers that were previously updated with Base V19.01.01.
- After installation of the Brand DVD, all stored Diagnosis Jobs are erased; therefore complete work beforehand if required.
- DO NOT install the Brand DVD V19.48.00 on VAS 5051A or 5052 testers.

# New and Revised Content for DVD V.19.48.00

| Submitted by        | Vehicle/Engines   | Issue Description                        |
|---------------------|-------------------|------------------------------------------|
| Internal Feedback   | 2014 A8 (4H) 3.0L | Added GFF function test for the 3.0L TDI |
| Rétroaction interne | TDI               | Engine.                                  |
| Internal Feedback   | 2014 A8 (4H) 3.0L | Added the year 2014 to the "Select Model |
| Rétroaction interne | TDI               | Year" list.                              |
| Internal Feedback   | 2013 A8 (4H) 6.3L | Added MVB list for the 6C Peripheral     |
| Rétroaction interne |                   | Camera.                                  |

# Installation instructions

### Requirements:

- VAS-PC connected to A/C power
- Base V19.01.01 previously installed on tester
- If an Ethernet (network) cable is connected to the device, disconnect it

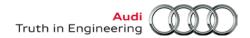

# **Service Information**

| Installation procedure: |                                                                                              |  |
|-------------------------|----------------------------------------------------------------------------------------------|--|
|                         | Switch ON tester                                                                             |  |
|                         | Once tester is fully booted, launch the "VAS-PC" application from the Windows desktop        |  |
|                         | Allow Consistency Test to run without interruption                                           |  |
|                         | From the VAS-PC main screen, select tester function "Administration"                         |  |
|                         | Insert Audi Brand DVD V19.48.00 into CD/DVD drive                                            |  |
|                         | Select Administration function "Install update" and confirm by answering "Yes" when prompted |  |
|                         |                                                                                              |  |

# End of installation.

#### Notes:

- The installation could take up to 25 minutes per Brand DVD and tester.
- Further installation information can be found in the VAS-PC Operator's manual.
- No return envelope is included in this shipment, retain all future copies of the Brand DVD.

# For Help with VAS-PC software installation or function, please contact:

Software Support at 1 (888) 896-1298 (United States and Canada) from 9:00 AM to 5:00 PM EST Monday through Friday.

### For Help with VAS-PC software subscriptions, please contact:

The Audi Technical Literature Ordering Center at <a href="www.audi.techliterature.com">www.audi.techliterature.com</a> 24 hours a day / 7 days a week.